## Input Guide - rFactor2

From the main menu you need to select the options tab. Marked by the little white cog in the upper right corner.

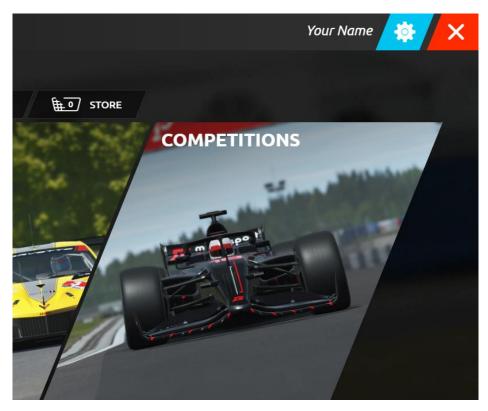

After pressing options you will be met with the following window where you will select assign controls at the top.

| experience | CALIBRATE CONTROLS<br>- Fine-tune your controls | ASSIGN CON<br>Set up control |                 | GRAPHICS<br>Graphics and display settings | SOL Sour                               |
|------------|-------------------------------------------------|------------------------------|-----------------|-------------------------------------------|----------------------------------------|
| 1G 🛢 🕹     | 0 4 9                                           |                              |                 |                                           |                                        |
|            | GEARBOX                                         |                              | ALTERNATIVE     | CAR CONTROLS                              | ASSIGN CC                              |
| A_KEY      | Reverse gear                                    | -EMPTY-                      | Alt throttle    | -EMPTY-                                   | There are variou                       |
| Z_KEY      | First gear                                      | -EMPTY-                      | Alt brake       | -EMPTY-                                   | allow you to set                       |
| СОММА      | Second gear                                     | -EMPTY-                      | Alt steer left  | -EMPTY-                                   | various areas of<br>contains a list ol |
| PERIOD     | Third gear                                      | -EMPTY-                      | Alt steer right | -EMPTY-                                   | within the game<br>the first time yo   |
| ALT        | Fourth gear                                     | -EMPTY-                      | Alt shift up    | -EMPTY-                                   | the controls cor                       |
| RT ALT     | Fifth gear                                      | -EMPTY-                      | Alt shift down  | -EMPTY-                                   | controllers. The<br>You won't be ab    |
| Q_KEY      | Sixth gear                                      | -EMPTY-                      |                 |                                           | manually assign<br>controls.           |

Next you should see the different inputs that can be configured. From here you will select the input you want to configure. We start with selecting the throttle. After selecting throttle you should fully press the throttle pedal and then release it.

| GAMEPLAY<br>Configure your experien | ice     | CALIBRATE CONTROLS<br>Fine-tune your controls | ¢ |
|-------------------------------------|---------|-----------------------------------------------|---|
|                                     | â 🕹     | 0/ = / *                                      |   |
| CAR CONTROLS                        |         | GEARBOX                                       |   |
| Throttle                            | -EMPTY- | Reverse gear                                  |   |
| Brake                               | Z_KEY   | First gear                                    |   |
| Steer left                          | COMMA   | Second gear                                   |   |
| Steer right                         | PERIOD  | Third gear                                    |   |
| Shift up                            | ALT     | Fourth gear                                   |   |
| Shift down                          | RT ALT  | Fifth gear                                    |   |
| Clutch                              | Q_KEY   | Sixth gear                                    |   |

After having done this for all of the necessary inputs, your screen should look like this.

|                 | G 🗐 🕹    |              |      |
|-----------------|----------|--------------|------|
| CAR CONTROLS    |          | GEARBOX      |      |
| Throttle        | JOY1 X+  | Reverse gear | -EMP |
| Brake           | JOY1 Y+  | First gear   | -EMP |
| Steer left      | JOY3 X-  | Second gear  | -EMP |
| Steer right     | JOY3 X+  | Third gear   | -EMP |
| Shift up        | JOY2 B32 | Fourth gear  | -EMP |
| Shift down      | JOY2 B30 | Fifth gear   | -EMP |
| Clutch          | Q_KEY    | Sixth gear   | -EMP |
| Neutral         | -EMPTY-  | Seventh gear | -EMP |
| Front handbrake | -EMPTY-  | Eighth gear  | -EMP |
| Handbrake       | -EMPTY-  | Ninth gear   | -EMP |
| Front flap      | -EMPTY-  |              |      |
| Rear flap       | -EMPTY-  |              |      |

When assigning the steering axes you should select one input turn the steering wheel fully in the chosen direction, and then back to the middle again. So for steer left, you turn the steering wheel all the way to the left and back to the center.

After having setup the inputs you can go to the calibrate controls tab to see if they are working as expected.

| GAMEPLAY<br>Configure your experience      | CALIBRATE CONTROLS<br>Fine-tune your controls | ASSIGN CO<br>Set up contro |                         | GRAPHICS<br>Graphics and display sett |
|--------------------------------------------|-----------------------------------------------|----------------------------|-------------------------|---------------------------------------|
| CALIBRATE CONTRO                           | DLS                                           |                            |                         |                                       |
| CONNECTED DEVICES                          | INPUT CALIBRATION                             | 1                          | FORCE FEEDBACH          | <b>SETTINGS</b>                       |
| Invicta Pedals, Forte Wheel, Forte         |                                               |                            | Туре                    | Wheel < >                             |
| Wheelbase                                  | CENTER                                        |                            | Smoothing               | 9 < >                                 |
| Load profile Run controls wizard           | SET MAX L                                     | SET MAX R                  | Car specific multiplier | 100% < >                              |
|                                            | Steering sensitivity                          | 100% < >                   | Minimum steering torqu  | e 0.0% < >                            |
| Save profile / <u>Enter profile name</u> / | Steering deadzone                             | 0%                         | Force feedback strength | 80% < >                               |
| PROFILES                                   |                                               |                            | STEERING SETTIN         | IGS                                   |
| AZ Keyboard                                | SET MIN 35 %                                  | SET MAX                    | Rotation limit mode     | Device Driver                         |
| Fanatec CSL PS4                            | Throttle sensitivity                          | 100% < >                   | Max wheel angle Aut     |                                       |
| Fanatec CSL XBOX<br>Fanatec CSR Elite      | Throtte sensitivity                           | 100%                       | Default max wheel angle |                                       |
| Fanatec CSR Wheel                          |                                               |                            | Range set by vehicle    |                                       |
| Fanatec CSW                                | SET MIN                                       | SET MAX                    |                         | On < 🚿                                |
| Fanatec CSW v2                             |                                               |                            |                         |                                       |
| Fanatec CSW v2.5                           | Brake sensitivity                             | 100% < >                   | Exaggerate yaw          | 0.0% < >                              |
| Fanatec Podium Wheel Base DD1              |                                               |                            | Look ahead              | 0.0% < >                              |
| Fanatec Podium Wheel Base DD2              | SET MIN                                       |                            | Head physics            | 100% <b>&lt;</b> >                    |
| Fanatec Porsche GT3                        | 0 %                                           | SET MAX                    | Head vibration          | Aero (Linear) < 🔸                     |
| Logitech Driving Force GT                  | Clutch sensitivity                            | 100% < >                   |                         |                                       |

As a last note you need to reverse the force feedback signal for it to work properly, so it should be set to -80% instead of the standard 80%

| Туре                    | Wheel | - |
|-------------------------|-------|---|
| Smoothing               | 9     | < |
| Car specific multiplier | 100%  | < |
| Minimum steering torque | 0.0%  |   |
| Force feedback strength | -80%  | < |